**Accéder à l'espace de dépôt collaboratif des projets d'équipements numériques pour l'enseignement des langues vivantes**

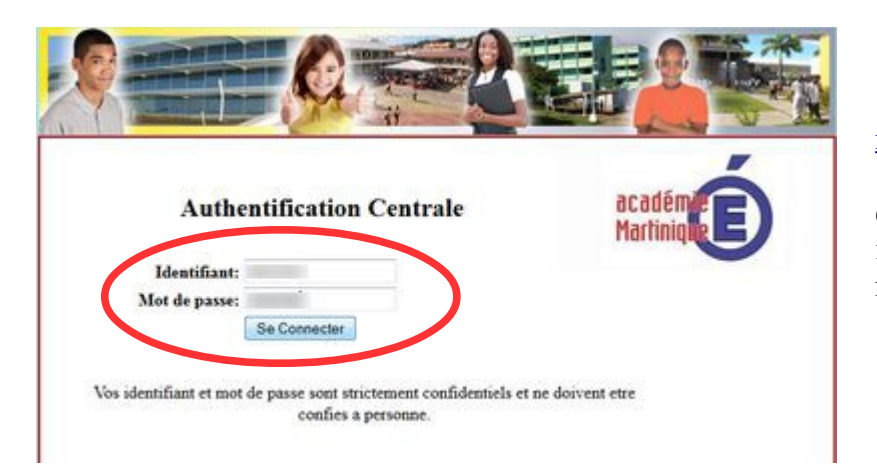

1- Se rendre sur [http://nuxeo.ac](http://nuxeo.ac-martinique.fr/)[martinique.fr](http://nuxeo.ac-martinique.fr/)

et se connecter avec son identifiant et mot de passe de messagerie académique.

2- Depuis la page d'accueil, cliquer en haut sur l'onglet « Documents » pour accéder à l'espace documentaire.

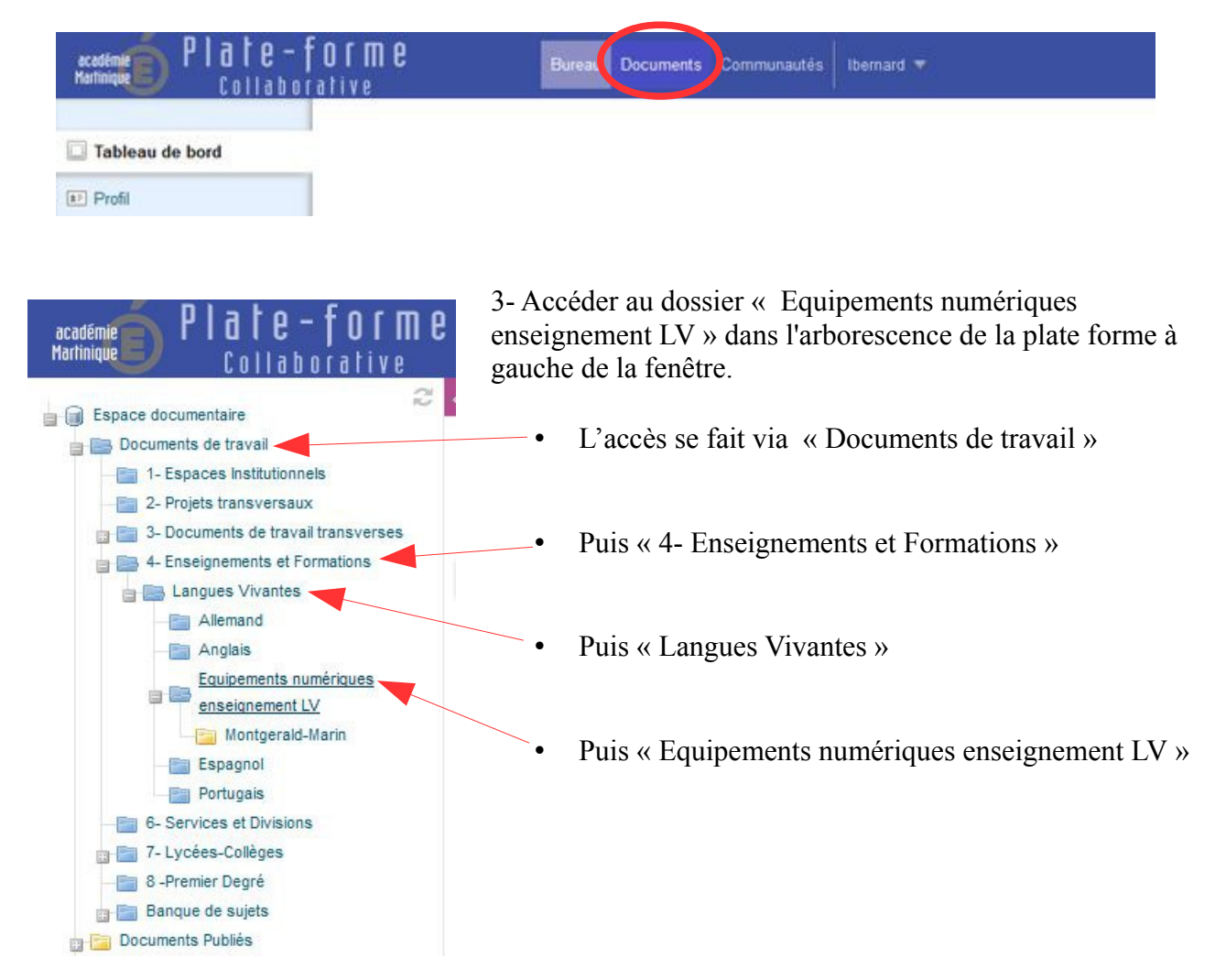

Nuxeo – Équipements numériques LV p. 1

4- Depuis le répertoire « Equipements numériques enseignement LV », créer un répertoire pour son établissement en cliquant sur « Nouveau document ».

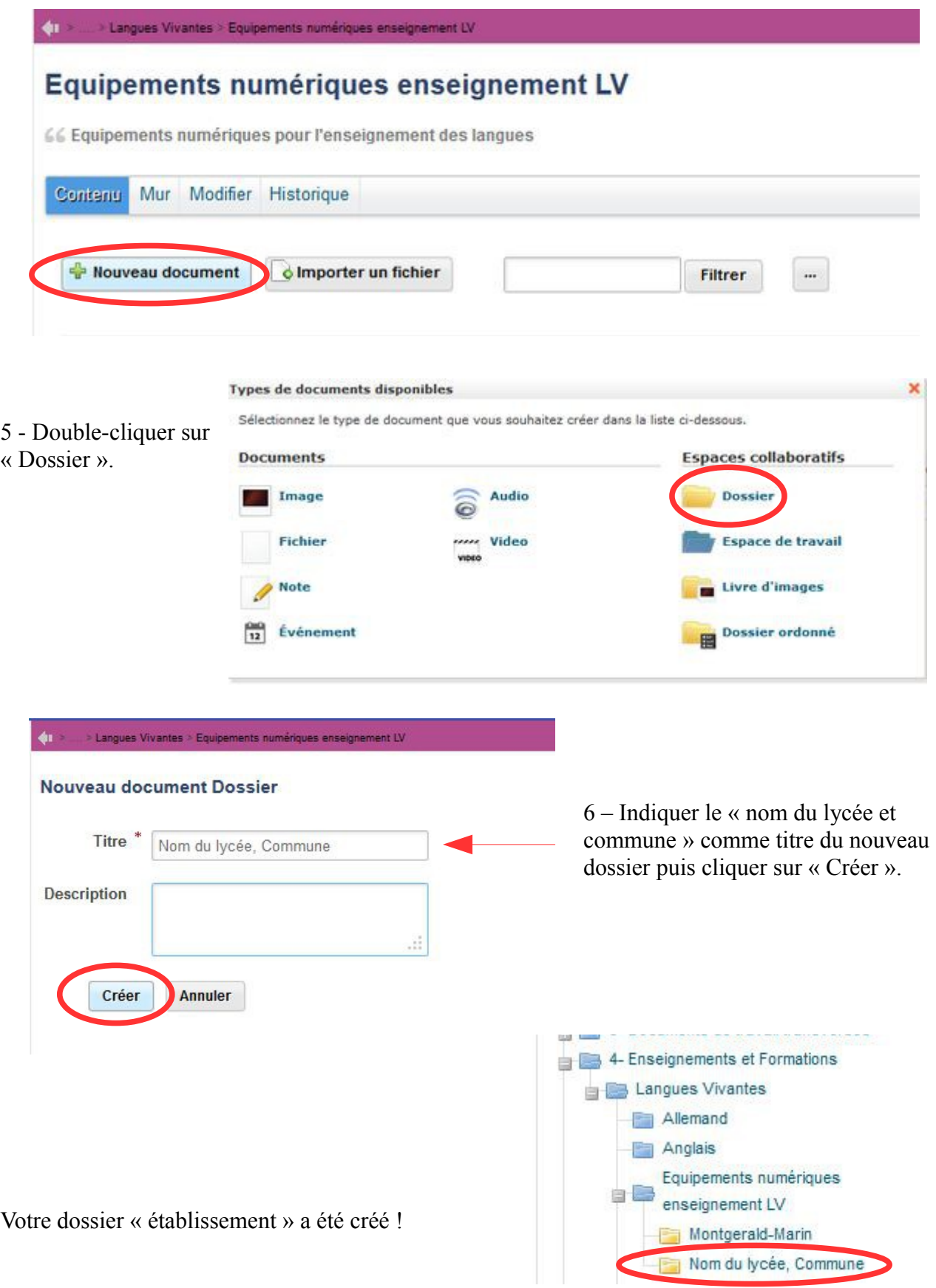

7- Depuis le répertoire établissement, ajouter un nouveau document en cliquant sur « Nouveau document ».

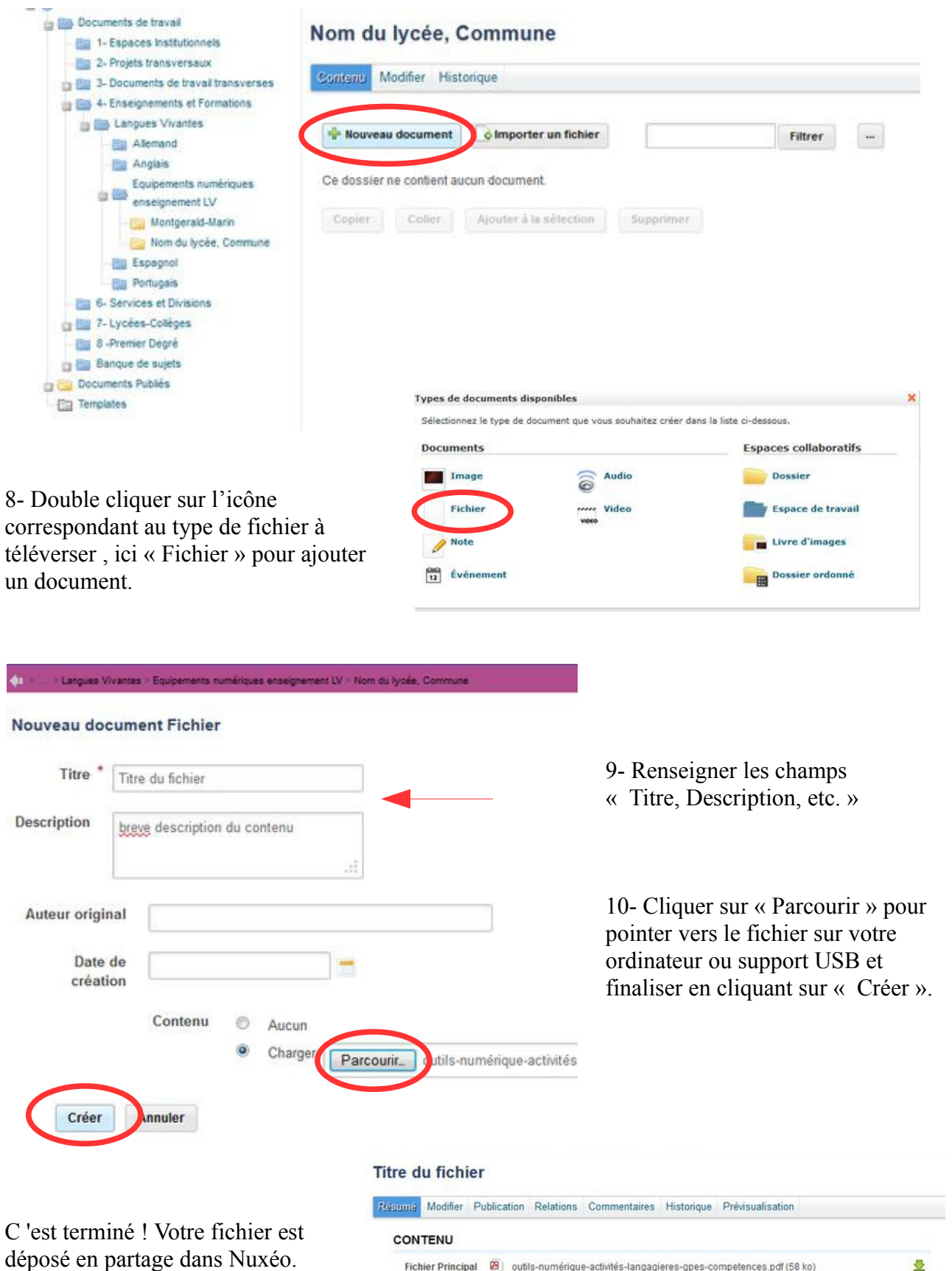